**Ergonomie:** Aufgabenangemessenheit, Steuerbarkeit, Erwartungskonformität, Selbstbeschreibungsfähigkeit, Individualisierbarkeit, Lernförderlichkeit, Fehlertoleranz

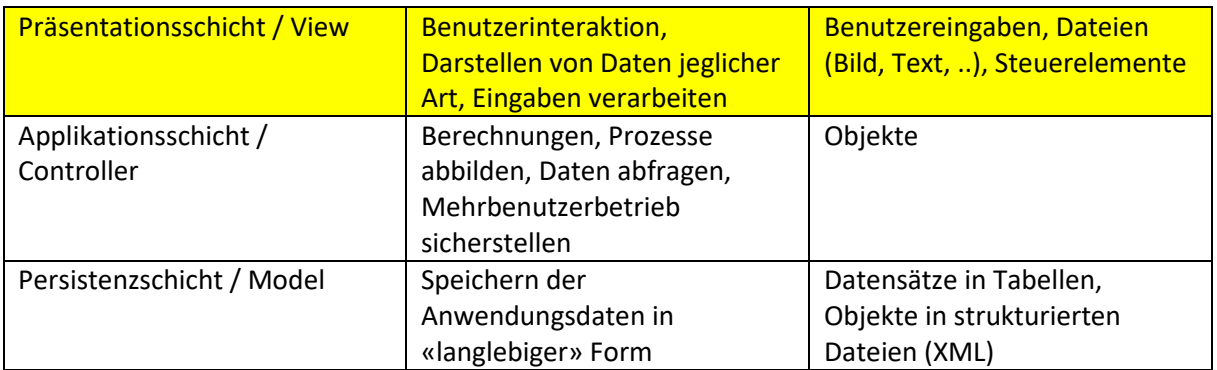

### **UML Zustandsübergangsdiagramm:**

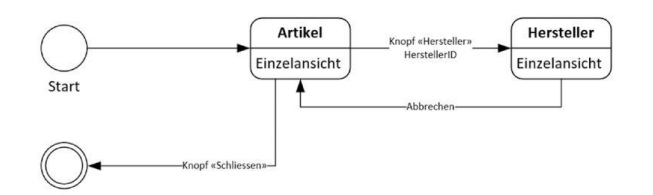

# **Klassen ändern:**

- 1. Rechtsklick auf Hauptklasse, 'Umbenennen', 'Ja'
- 2. In Klasse Attribute (Datenbankschicht) aufklappen, Rechtsklick und umbenennen

 $\Box$ S.

 $\times$ 

- 3. Property hinzufügen mit «prop» + Enter
- 4. Context.cs öffnen, ToTable(''Artikel'') ändern
- 5. DbSet ändern und in APIDemo.cs neue Attribute hinzufügen

#### **XAML:** Layout

#### **Canvas:**

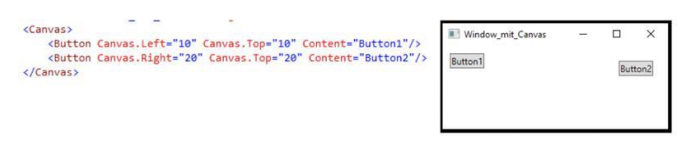

#### **WrapPanel:**

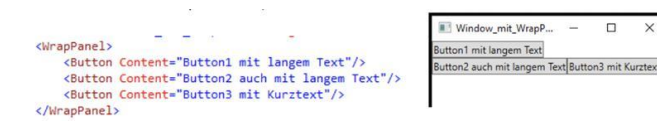

Kann mit *<WrapPanel Orientation='Vertical'> geändert werden*

# **StackPanel:**

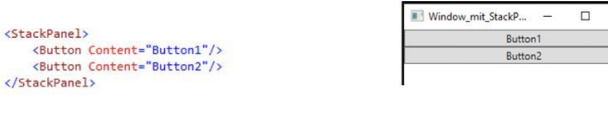

#### **DockPanel:**

</StackPanel>

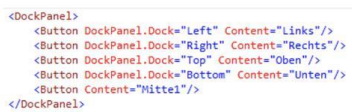

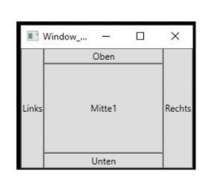

**Grid:**

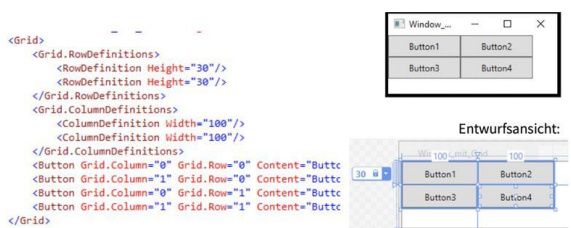

RowDefinition etc kann als \* mitgegeben werden -> Relativ (Beispiel: 2\*, 3\* -> 2 zu 3)

### **ViewBox:**

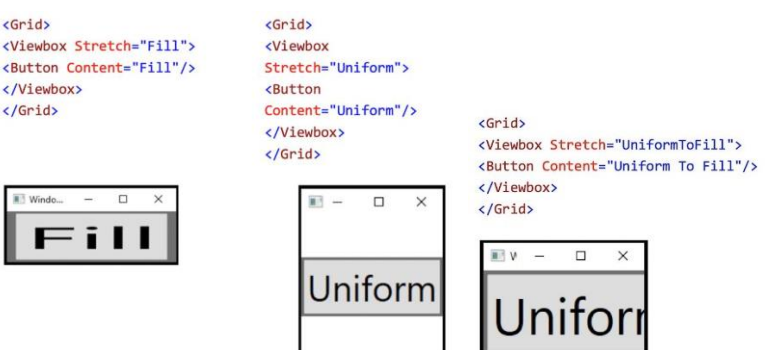

#### **Grössenangaben:**

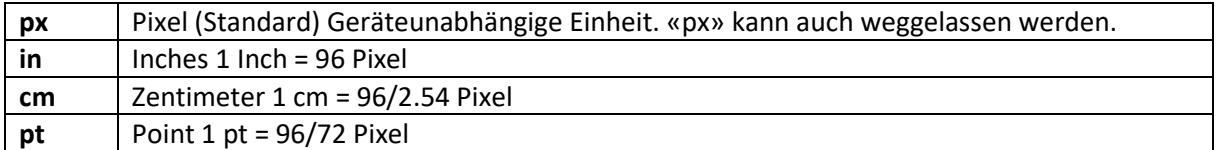

Mit \* als Width wird sie automatisch auf das Maximum gescaled, mit Auto wird sie auf die maximale Grösse des Objekts basierend auf dem Inhalt gescaled.

**Margin:** Margin=''10,20,30,40''

Schreibweisen: Attribut-Schreibweise (<Button FontSize="20">Hello World</Button>), Eigenschaft-Element-Syntax (<Button><Button.FontSize>20</Button.FontSize>Hello World</Button>)

**Fokus:** TabIndex=''1'', TabIndex=''2''

**Standartaktionen:** IsDefault=''True'' -> Enter, IsCancel=''True'' -> Esc-Taste

**Code behind:** x:Name=''Name'' -> Name hinzufügen bei allen Elementen!

**Benutzersteuerelemente:** Rechtsklick auf Projektordner, Hinzufügen, Benutzersteuerelement -> <local:Window1 /> -> Je nach dem in <ScrollViewer>-Klasse einbauen!

**Navigation:**

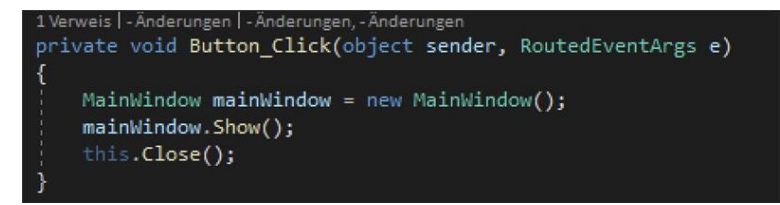

**Klassendiagramm:** Klassendiagramm.cd öffnen und Klasse hineinziehen.